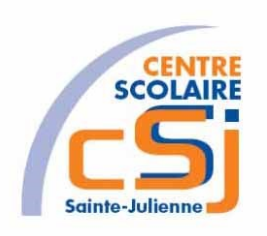

# **CENTRE SCOLAIRE SAINTE-JULIENNE**

## **TA 12 – Images cliquables**

### **Exercice 2 HTML/CSS – Enoncé**

#### **I- Mise en situation**

Tu es web master dans une société et tu dois passer un test sur l'utilisation des balises HTML. Tu dois comprendre et maitriser les balises de structure HTML pour obtenir la prime salariale.

#### **II- Objets d'apprentissage**

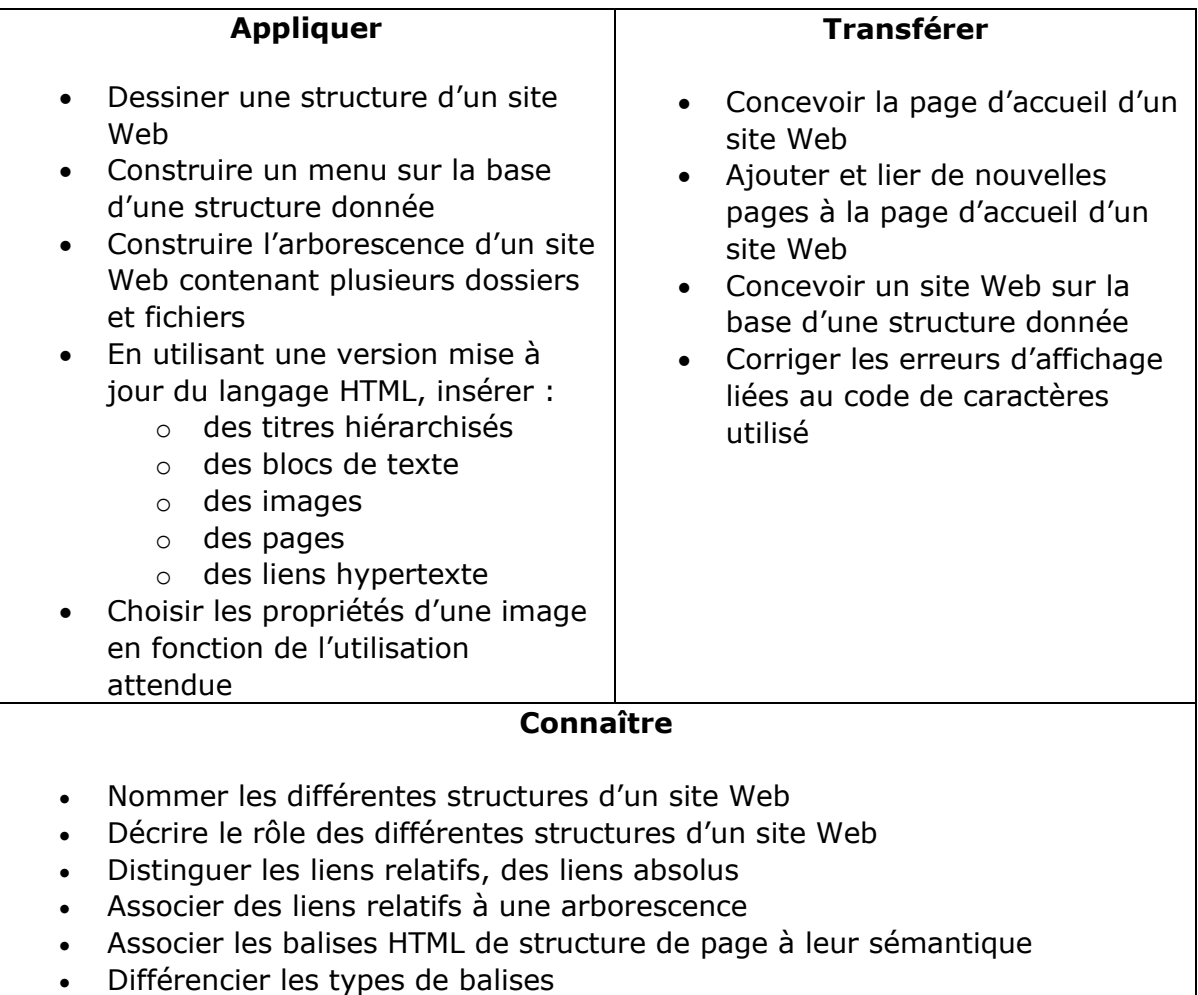

• Associer un format d'une image à son utilisation

#### **III- Travail à réaliser**

- 1. Analyser l'énoncé du point IV.
- 2. Réaliser l'exercice.
- 3. Visualiser le travail.
- 4. Sauvegarder le document suivant les instructions données.

#### Exercice 2 – Anckaert Michaël 04/06/21

#### **IV- Enoncé**

- 1. Créer un dossier nommé HTML-CSS Ex02.
- 2. Reprendre l'exercice 1.
- 3. Remplacer la liste ordonnée des noms des planètes par des images cliquables à partir de l'image du système solaire.
- 4. Utiliser une forme de type cercle.
- 5. Permuter la place du titre de niveau 1 et de l'image du système solaire.
- 6. Ajouter une infobulle lors du survol d'une planète qui affiche le nom de cette planète.
- 7. Sauvegarder le travail dans ton espace de travail et effectuer une sauvegarde sur ta clé USB.

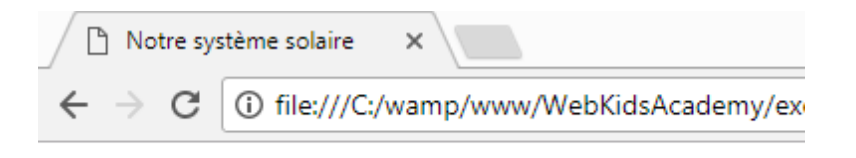

# Notre système solaire

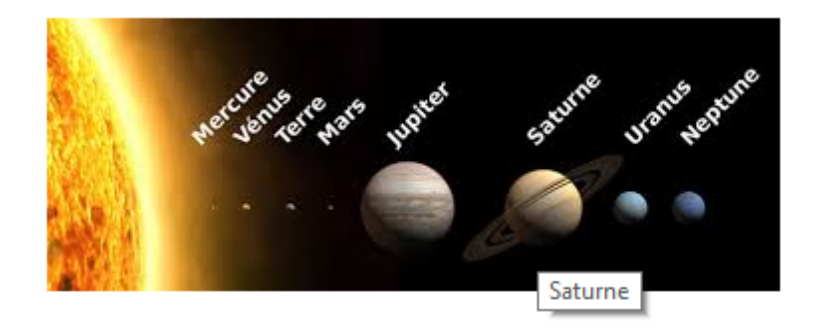